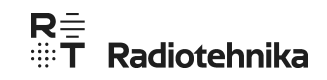

# **Профессиональный**

# стереоусилитель

**RTM02** 

Руководство пользователя

 $\overline{1}$ 

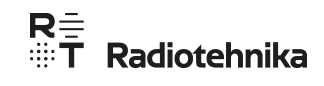

Спасибо за выбор стереоусилителя Radiotehnika RTM02. Перед началом применения данного устройства, пожалуйста, внимательно прочитайте это Руководство пользователя. Мы от всего сердца постарались обеспечить вас наилучшими продуктами и сервисами.

Усилитель **RTM02** может работать в шести режимах/вариантах подключений: посредством Bluetooth, по RCA-входу, по входу HDMI ARC (с возвратным аудиоканалом), по цифровому оптическому входу, в режиме USB-ЦАП и в режиме проигрывания с USB-флэш-накопителя или других совместимых устройств хранения данных.

### **1.Оснащенность**

• Bluetooth-подключение, линейный RCA-вход, вход HDMI (ARC), оптический вход, режим USB-ЦАП, режим проигрывания с USB-флэшнакопителя или других совместимых устройств хранения данных

● Темброблок

● Настройка уровня сигнала с микрофона / параметров реверберации /громкости аккомпанемента и др.

- ЖК-дисплей
- Пульт ДУ

• Выходы на колонки, RCA-выход с предусилителя, RCA-выход на сабвуфер

• Воспроизведение с USB-флэш-накопителя или других совместимых устройств хранения данных с поддержкой аудиоформатов: MP3, WMA, SBC, WAV, FLAC, AAC, AIF, AMR, APE

# **2. Основные технические характеристики**

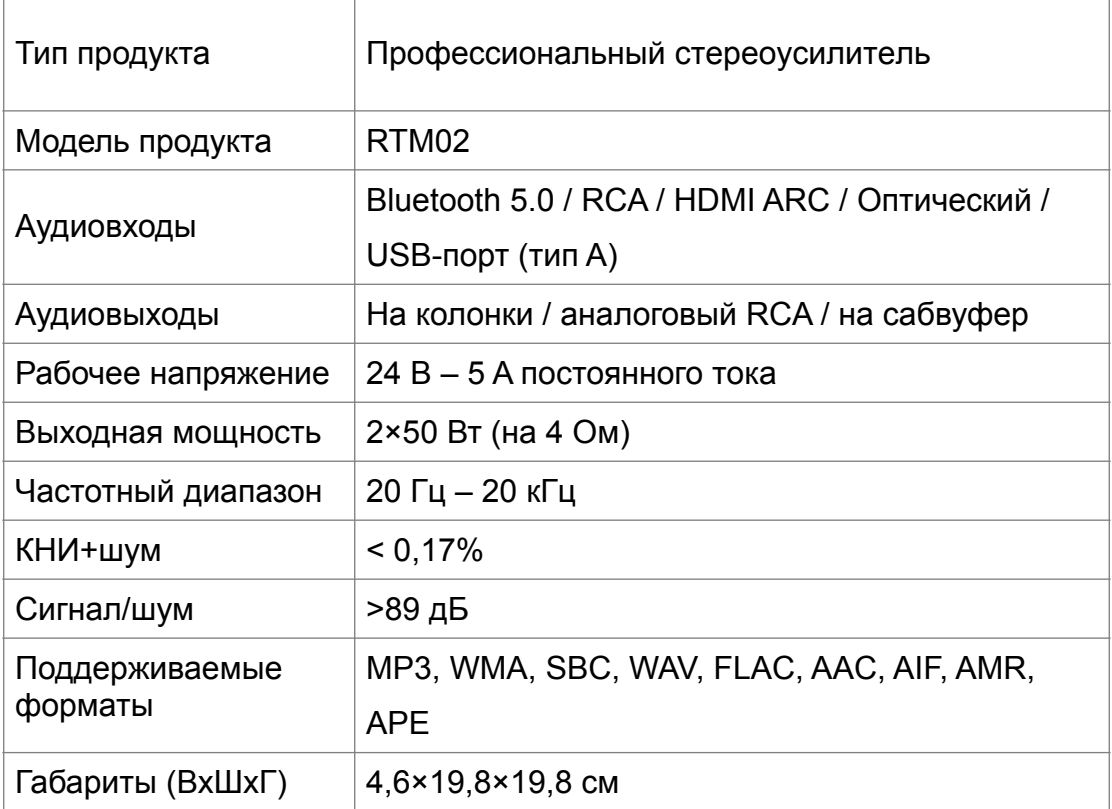

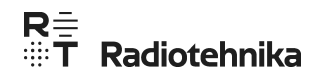

## **3. Элементы управления и разъемы для подключения**

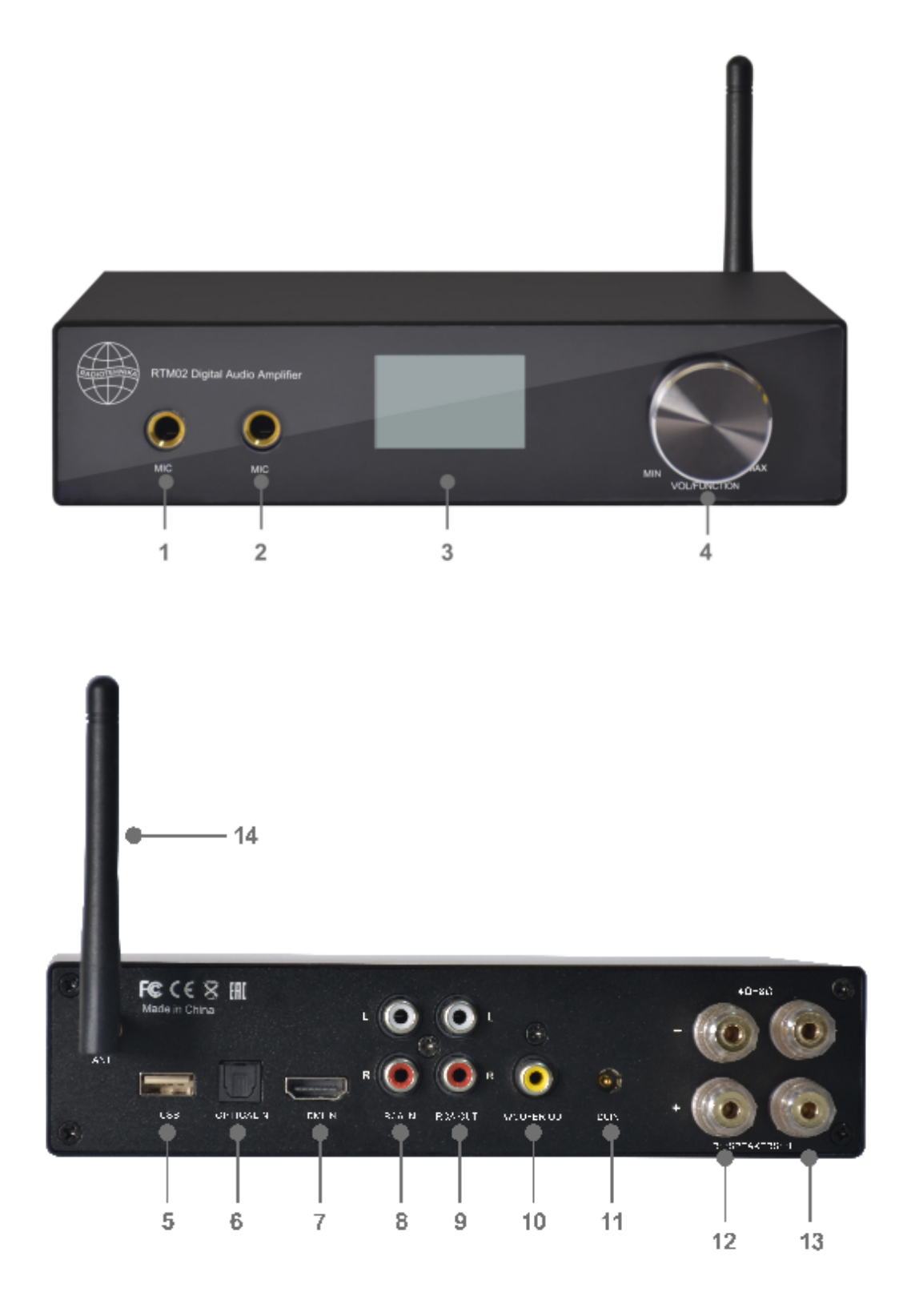

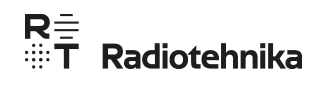

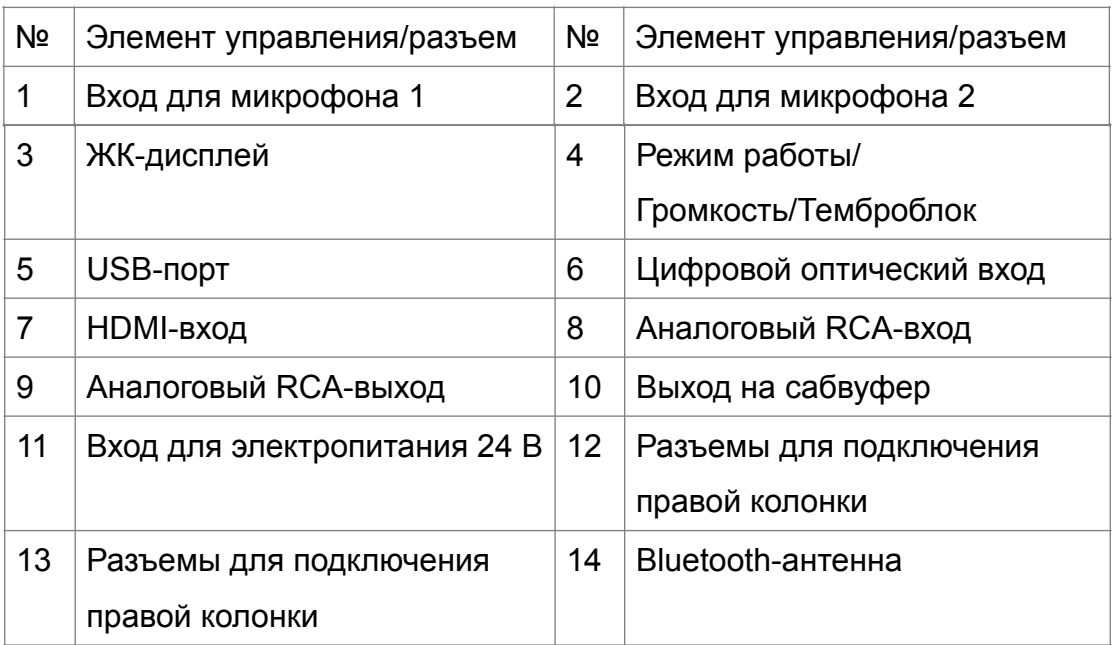

Операции с многофункциональной ручкой: короткие нажатия – для выбора источника, длинное нажатие – для вызова меню, поворот – для регулировки громкости.

## **4. Раскладка управляющих элементов ИК-пульта ДУ**

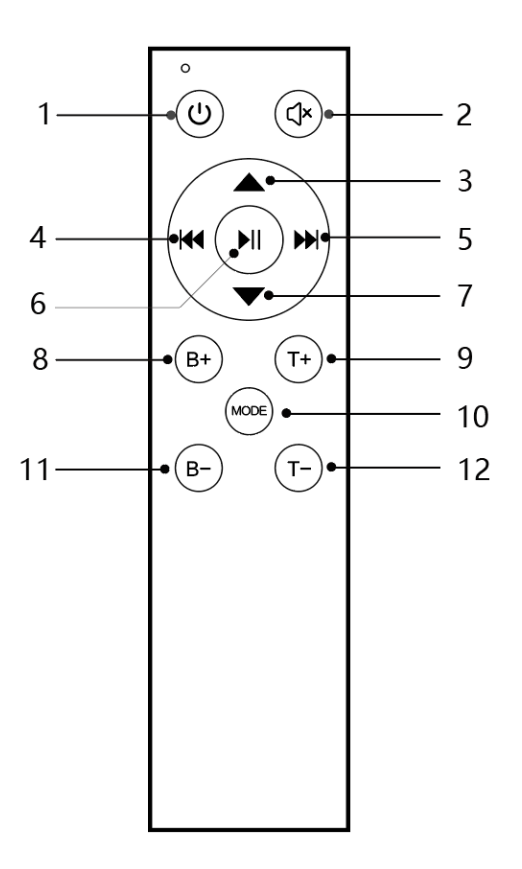

Пульт ДУ для RTM02

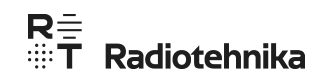

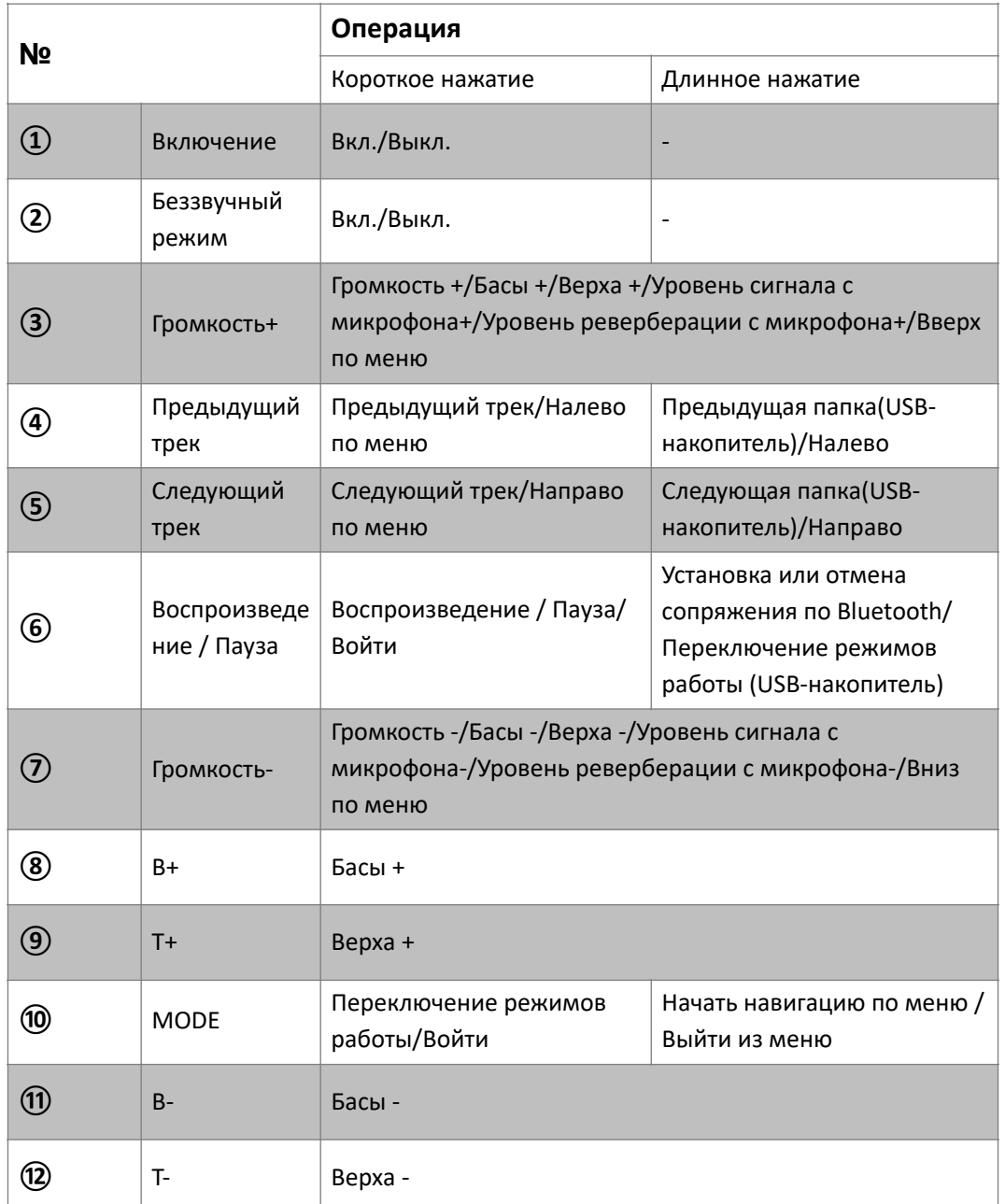

Описание функций пульта ДУ для RTM02

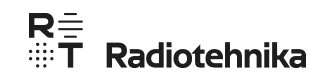

### **5. Руководство по эксплуатации**

прочитайте внимательно данную инструкцию и используйте стереоусилитель RTM02 в строгом соответствии с ней. Прежде чем начинать работать с этим продуктом, пожалуйста,

### **5.1 Начало работы с усилителем**

Перед использованием усилителя RTM02, пожалуйста, руководствуясь описанием в инструкции по эксплуатации, установите в гнездо на задней панели Bluetooth-антенну, а также подсоедините к его выходам подходящие по параметрам колонки. Затем вставьте в разъем для подачи электропитания постоянного уровня штекер сетевого адаптера.

## **5.2 ЖК-дисплей и операции с ним**

### **5.2.1 Описание ЖК-дисплея**

Усилитель RTM02 оснащен ЖК-дисплеем; он расположен на передней панели. Пользователь может управлять работой аппарата, руководствуясь подсказками, которые появляются на этом экране. Предлагаются следующие инструкции:

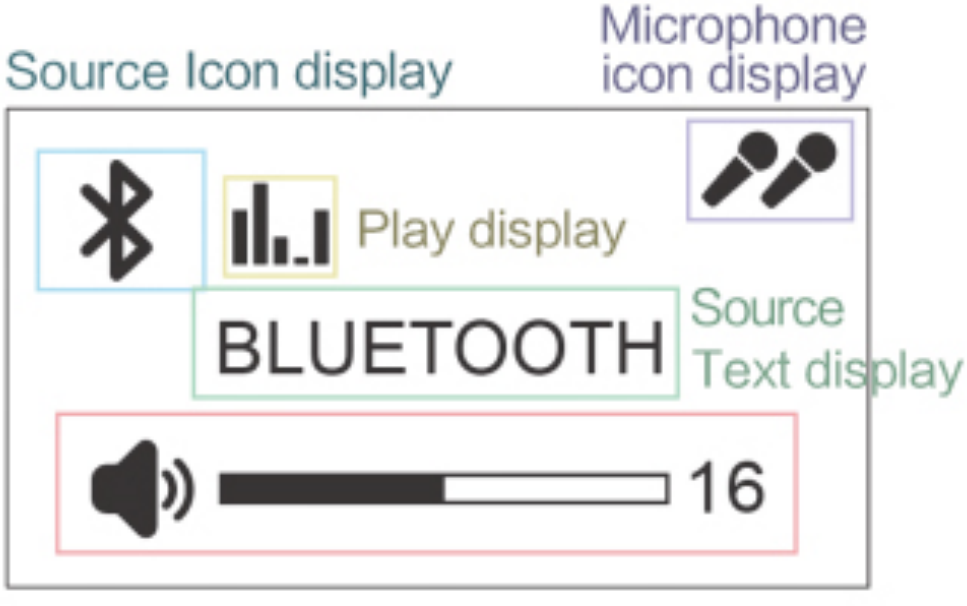

Volume level display

# R<del>≑</del><br>∰T Radiotehnika

какой из числа доступных в данный момент выбран; его схематическое изображение дополняется текстовым описанием в соответствующей области («Source Text display»). В окошке воспроизведения («Play display») схематично отображается текущий спектр выходного аудиосигнала – для демонстрации статуса воспроизведения. В нижней части дисплея находится индикатор уровня громкости («Volume level display»), имеющий вид полоски; он дополнен числом, представляющим в цифровом виде эту графическую информацию. Верхний правый угол экрана дает знать о том, подключен ли к усилителю микрофон («Microphone icon display»). Область отображения источника («Source Icon display») демонстрирует,

#### **5.2.2 Описание состояний дисплея**

Окошко «Source icon display» на ЖК-дисплее усилителя RTM02 предназначено для демонстрации информации о том, в каком режиме работает аппарат или какой источник выбран. Элемент «Play display» используется для индикации статуса воспроизведения: когда аудиосигнал доступен на выходе, его схематичный спектр отображается и периодически меняется в соответствии с музыкой и ее ритмом, а если проигрывание приостановлено, то это изображение исчезает.

#### **5.2.3 Выбор источника**

Когда RTM02 находится в рабочем состоянии, для выбора источника сигнала коротко нажмите на кнопку MODE на пульте ДУ или на круглую ручку, расположенную на его передней панели. Источники для выбора предлагаются в следующем порядке: BT->RCA IN ->HDMI ->OPTICAL- >USB SOUND/U DISK ->BT. Опция USB SOUND/U DISK появляется только, если подключение к USB-порту выполнено (подсоединен компьютер или USB-накопитель).

#### ● **Bluetooth**

Переключите усилитель в режим Bluetooth и выполните его сопряжение со смартфоном, найдя в списке доступных устройств последнего наименование «Audio Streamer xxxx»; на ЖК-дисплее при этом иконка Bluetooth мигает, пока подключение не установлено, и престает при его успешном завершении.

8

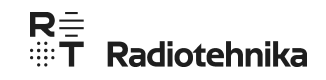

#### ● **Режим USB-ЦАП**

Подсоедините усилитель к компьютеру, используя кабель с USBразъемами типа A на концах. После установки драйвера в настройках компьютера выберите в качестве устройства вывода звука «Audio Streamer».

#### **5.2.4 Описание меню**

Когда RTM02 находится в рабочем состоянии, для вызова на ЖК-дисплее меню длительно нажимайте на кнопку MODE на пульте ДУ или аналогичным образом на круглую ручку на передней панели (см. рисунок ниже). Используя меню, пользователь может выполнить по раздельности настройки уровней баса (BASS) и верхов (TREBLE), а также параметров системы. Вращайте ручку на передней панели или нажимайте на кнопки увеличения/уменьшения громкости на пульте ДУ для прокрутки предложений для выбора, при появлении требуемого коротко надавите на ручку или нажмите на кнопку воспроизведения/паузы для его подтверждения.

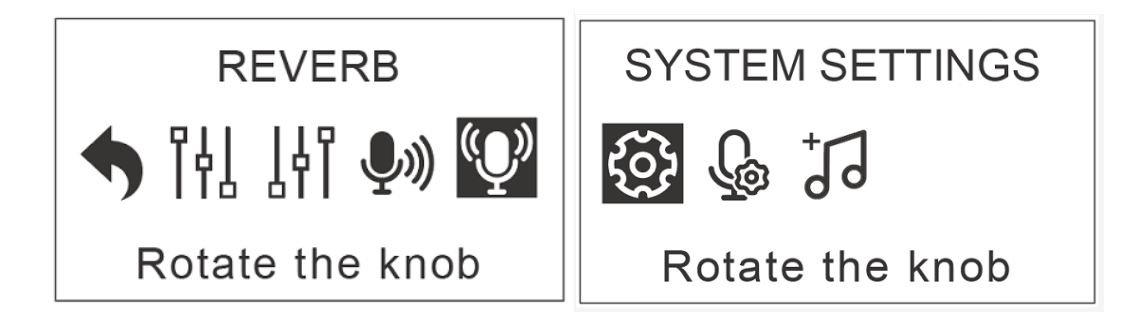

● **BASS/TREBLE:** у темброблока усилителя RTM02 настройки уровней басов и верхних частот доступны по 16 ступеням – от -8 до +8.

● **MIC VOLUME:** уровень входного сигнала с микрофона – его громкость – настраивается по 32-ступенчатой шкале (только при подсоединенном микрофоне).

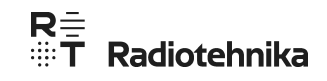

● **REVERB:** интенсивность реверберации с микрофона настраивается по 32-ступенчатой шкале (только при подсоединенном микрофоне).

#### **SYSTEM SETTINGS:** параметры системы

**SETTINGS**  $\rightarrow$  Return **Brightness Screen Sleep** 

● **Brightness:** яркость ЖК-дисплея; доступны 10 уровней.

● **Screen Sleep:** если устройство не функционирует в течение установленного периода времени, то ЖК-дисплей автоматически переходит в спящий режим, при котором яркость падает до 10% от максимальной. Время ожидания можно настроить на 5, 10, 20, 30 минут, один час или установить режим, при котором экран не отключается вовсе.

● **MORE MIC SETTING:** пункт меню с дополнительными настройками микрофона доступен только, если тот подключен.

MORE MIC SETTING  $\rightarrow$  Return Mic Bass Mic Treble

**MORE MIC SETTING** → ECHO Delay **Howling Dector** Reset All

● **Mic Bass/Mic Treble:** настройка уровней басов и верхних частот с микрофона имеет 15-ступенчатую шкалу – от -7 до +8.

● **ECHO Delay:** предлагает настройку продолжительности эффекта эха.

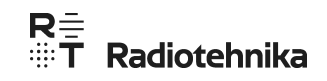

Чем больше установленное время, тем явственнее эффект эха. Если возникает визг, понизьте значение этого параметра. Доступны 11 вариантов: 0, 30, 60, 90, 120, 150, 180, 210, 240, 270, 300 мсек.

● **Howling Detector:** отслеживание и подавление эффекта акустической обратной связи с настройками OFF (выкл.), Weak (слабый) и Strong (сильный). Strong обеспечивает наилучшее подавление эффекта, Weak – промежуточную степень, а OFF отключает функцию подавления.

● **Reset All:** сброс всех настроек микрофона и установка значений по умолчанию, включая уровень сигнала с микрофона (громкость), интенсивность реверберации, уровни НЧ/ВЧ, продолжительность эффекта эхо, Howling Detector и громкость аккомпанемента.

● **ACCOMPANIMENT:** настройка громкости аккомпанемента; она применяется для независимой настройки громкости музыкального сопровождения в режиме караоке для того, чтобы в реальной ситуации предотвратить его преобладание над голосом человека. Всего доступны 32 уровня только в случае, когда микрофон подключен.

#### **6. Комплект поставки**

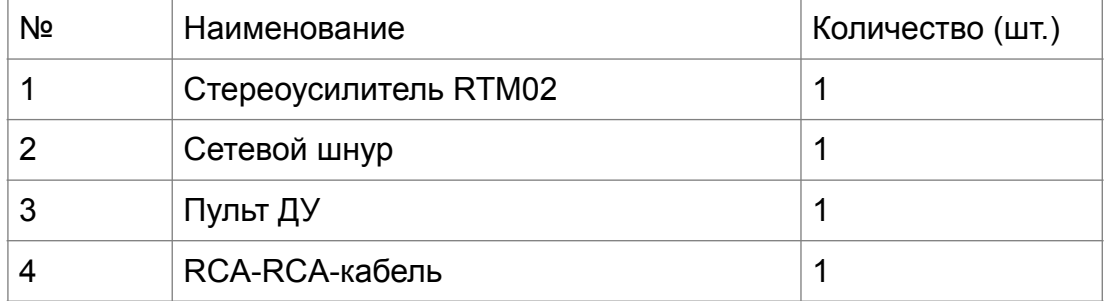